# **UNIVERZITA KOMENSKÉHO V BRATISLAVE FAKULTA MATEMATIKY, FYZIKY A INFORMATIKY**

## **Včielky - výučbová sieťová online hra na nácvik hlások a písmen**

Bakalárska práca

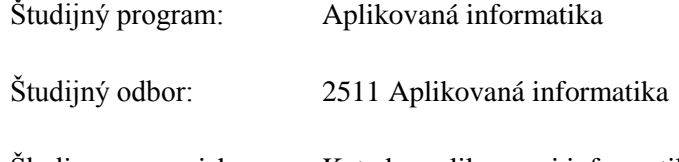

Školiace pracovisko: Katedra aplikovanej informatiky

Školiteľ: Marek Nagy

**Bratislava 2014 Peter Sedláček**

## **Čestné prehlásenie**

Čestne prehlasujem, že túto bakalársku prácu, ktorá je jej výsledkom som vypracoval samostatne s použitím uvedenej literatúry a za odbornej pomoci vedúceho bakalárskej práce.

Bratislava, 30.5.2013

..................................

Peter Sedláček

## **Poďakovanie**

Touto cestou by som chcel poďakovať svojmu školiteľovi Marekovi Nagymu za odbornú pomoc, vedenie, usmerňovanie a hlavne za cenné rady počas celej doby tvorenia bakalárskej práce.

#### **Abstrakt**

Sedláček, Peter. Včielky - výučbová sieťová online hra na nácvik hlások a písmen. Univerzita Komenského v Bratislave. Fakulta matematiky, fyziky a informatiky. Katedra aplikovanej informatiky. Vedúci bakalárskej práce: Marek Nagy.

Skutočnosť, že vo vyspelom svete má väčšina ľudí viac ako jedno zariadenie, ktoré je pripojené do siete internet, veľmi ovplyvňuje vývoj počítačových aplikácií. Najväčšie množstvo aplikácií sa vyvíja práve pre internetové prostredie, kde je veľmi dôležitá rýchlosť a spoľahlivosť pri prenose dát. Preto je potrebná aj technológia, ktorá efektívne, jednoducho, spoľahlivo, rýchlo a bezpečne dokáže prenášať dáta medzi internetovým prehliadačom a serverom. NODE.JS je softvérový systém, ktorý je navrhnutý k písaniu internetových aplikácií, predovšetkým webových serverov. Programy pre NODE.JS sú písané v jazyku javascript, ktorý využíva model udalostí a asynchrónne I/O operácie pre minimalizáciu vyťaženia procesora a maximalizáciu výkonu.

Cieľom tejto bakalárskej práce bolo vytvoriť edukačný softvér, ktorý umožňuje tvorbu testov, tvorbu prostredia, riešenie testov a zbieranie informácií o riešeniach. Požiadavkami na túto prácu bola komunikácia v reálnom čase, jednoduchosť ovládania a editácia testov a tém s okamžite viditeľnými výsledkami.

Hlavnou motiváciou pre nás bolo vedomie, že každý človek je iný a ľudia sa učia na vlastných chybách. To nás viedlo k zostaveniu čo najinteraktívnejšieho systému, ktorý umožňuje poznať testovaný objekt a vytvoriť mu ďalší test na základe jeho predchodzích chýb.

## Obsah

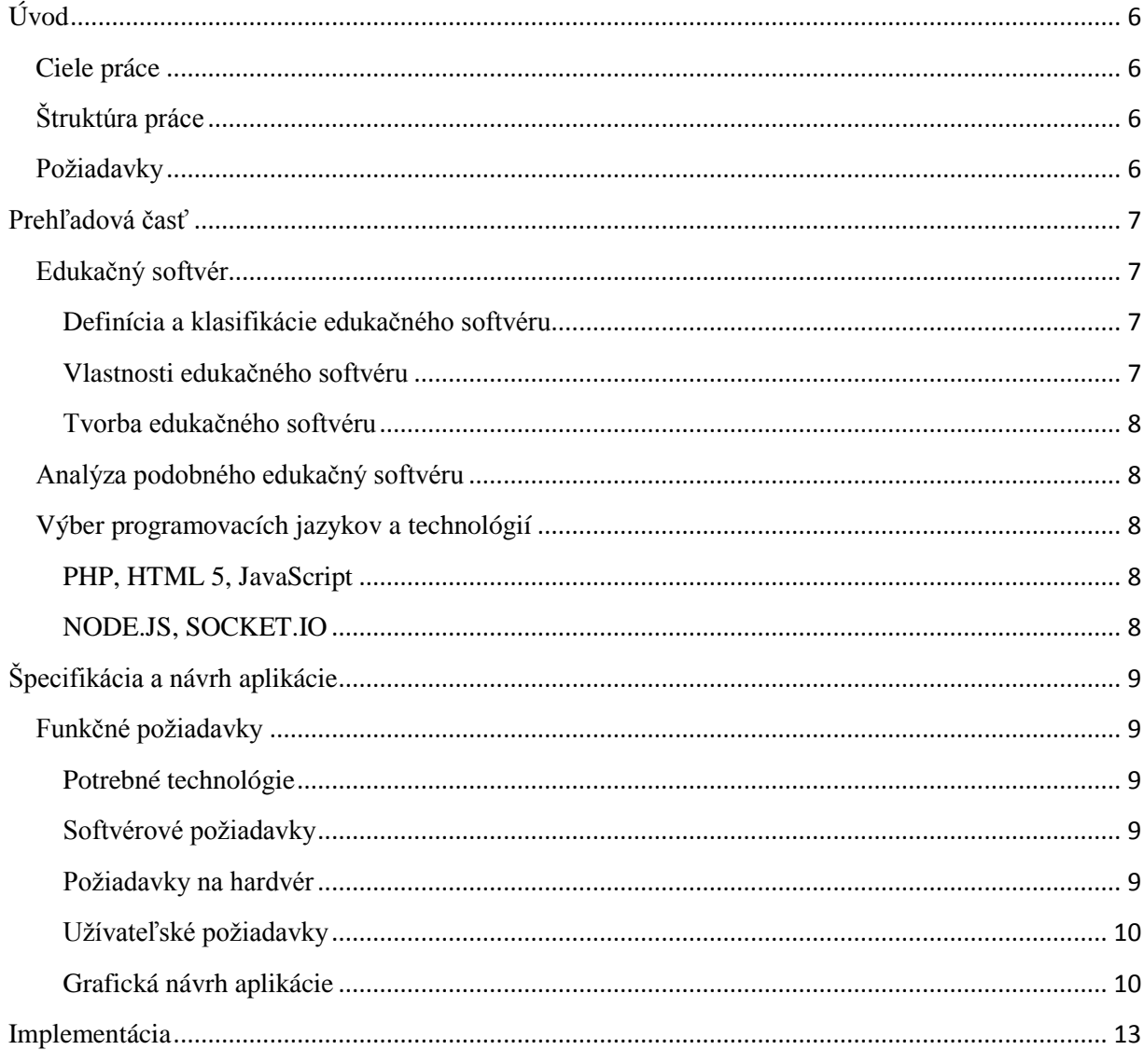

## <span id="page-5-0"></span>**Úvod**

## <span id="page-5-1"></span>**Ciele práce**

Dnešný svet je technicky vyspelý, čo uľahčuje ľuďom množstvo práce. V takomto svete je však aj veľa rozptýlenia a deti, ktoré žijú v tomto svete sú už od malička naučené na prácu s počítačom. Pre tento fakt, by sa mala aj výučba prispôsobiť tomuto technickému stavu. Deti sa v mladom veku potrebujú rozvíjať hraním hier. Pri hrách si rozvíjajú logické myslenie, pozornosť, pamäť a samozrejme aj vedomosti. Práve z tohto dôvodu sa vytvára množstvo výučbových aplikácií. Nesieťové aplikácie nám však nedovolia zdieľať výsledky, ktoré pomáhajú v odhaľovaní nedostatkov ostatných riešiteľov.

Cieľom tejto bakalárska práca bude integrovaná aplikácia do projektu Multimediálna čítanka, ktorý je založený za účelom rozvoja detí základných škôl.

## <span id="page-5-2"></span>**Štruktúra práce**

## <span id="page-5-3"></span>**Požiadavky**

Hlavnou požiadavkou na aplikáciu bola komunikácia v reálnom čase medzi serverom a klientom. Aplikácia má zabezpečiť jednoduché tvorenie testov pre deti. Taktiež umožňuje editovanie testov a ich následné šírenie. Učitelia majú možnosť tvorby aj grafickej stránky testov, ktoré si medzi sebou môžu tiež šíriť. Výsledky testov sa spracujú a uložia na server. Tieto uložené výsledky majú následne pomáhať pri tvorbe nasledujúcich testov.

## <span id="page-6-0"></span>**Prehľadová časť**

## <span id="page-6-1"></span>**Edukačný softvér**

## <span id="page-6-2"></span>**Definícia a klasifikácie edukačného softvéru**

Edukačný softvér je softvér určený pre rozvoj konkrétnych vlastností človeka. Existujú rôzne klasifikácie edukačného softvéru.

#### **Edukačný softvér môžeme klasifikovať napríklad [1]:**

- podľa vyučovacieho predmetu: softvér na výučbu cudzích jazykov, matematiky, fyziky, dejepisu, zemepisu, chémie, atď.
- podľa spôsobu použitia počítača (počítač ako učiteľ, počítač ako nástroj, počítač ako žiak)
- podľa vzdelávacej paradigmy
- podľa fázy poznávacieho procesu, v ktorej sa používa
- podľa funkcie a mnohé iné.

#### **Klasifikácia podľa vzdelávacej paradigmy:**

- inštruktívnu paradigmu
- objaviteľskú paradigmu
- paradigmu hypotéz
- oslobodzujúcu paradigmu

V tejto bakalárskej práci sa však zameriame na klasifikáciu podľa vzdelávacej paradigmy, konkrétne na inštruktívnu paradigmu. Inštruktívna paradigma je založená na behavioristickej teórii. Podľa behavioristickej teórie sa proces učenia chápe ako proces pasívny, pri ktorom sa žiak len prispôsobuje prostrediu. Mentálne procesy nie sú v oblasti záujmu. Vedomosti sú chápané ako niečo absolútne, vopred dané. To znamená, že softvér obsahuje konkrétne konečné množstvo vedomosti, ktoré chce odovzdať žiakovi.

## <span id="page-6-3"></span>**Vlastnosti edukačného softvéru**

### <span id="page-7-0"></span>**Tvorba edukačného softvéru**

Pri tvorbe edukačného softvéru je dôležité vedieť akým spôsobom bude vyvíjať vlastnosti človeka.

## <span id="page-7-1"></span>**Analýza podobného edukačný softvéru**

## <span id="page-7-2"></span>**Výber programovacích jazykov a technológií**

<span id="page-7-3"></span>**PHP, HTML 5, JavaScript**

<span id="page-7-4"></span>**NODE.JS, SOCKET.IO**

## <span id="page-8-0"></span>**Špecifikácia a návrh aplikácie**

V tejto kapitole sa budem venovať funkčným požiadavkám a grafickému návrhu aplikácie.

## <span id="page-8-1"></span>**Funkčné požiadavky**

## <span id="page-8-2"></span>**Potrebné technológie**

Jednou z najhlavnejších požiadaviek na aplikáciu bola možnosť hry viacerých hráčov v reálnom čase, ktorá je umiestnená v projekte Multimediálna čítanka. Prístup k Multimediálnej čítanke je cez internetové prehliadače. Z tohto dôvodu sme zvolili na tvorbu aplikácie programovací jazyk PHP pre spravovanie informácií z MySQL databázy na strane používateľa. HTML5 sme zvolili pre zobrazenie aplikácie v internetovom prehliadači , JavaScript na ovládanie hracích prvkov hry a taktiež na interaktívnu tvorbu testov a tém . Ďalej sme využili technológiu NODE.JS a knižnicu SOCKET.IO, ktoré nám zabezpečujú efektívny a bezpečný prenos dát v reálnom čase medzi internetovým prehliadačom a serverom.

## <span id="page-8-3"></span>**Softvérové požiadavky**

#### Softvérové požiadavky pre strany klientov – učiteľ a žiak

Celá aplikácia bude vytvorená pre internetové prehliadače. Aplikáciu bude možné spustiť na ľubovoľnom operačnom systéme, ktorý má internetový prehliadač, Internet Explorer 7.0, alebo vyšší, Mozilla Firefox, Opera, Google Chrome, Safari alebo iný.

#### Softvérové požiadavky na strane servera

Naša aplikácia beží na serveri, ktorý musí mať nainštalovanú technológiu NODE.JS a SOCKET.IO.

## <span id="page-8-4"></span>**Požiadavky na hardvér**

Vzhľadom na fakt, že spracovanie celkového stavu hry a ukladanie dát prebieha na strane servera, sú požiadavky na hardvér minimálne. Aplikácia beží na všetkých typoch počítačov, ktoré zvládajú beh internetových prehliadačov. Medzi dôležité požiadavky na hardvér patrí monitor a grafická karta, ktoré podporujú rozlíšenie aspoň 1366 pixlov na 768 pixlov. Toto je minimálne rozlíšenie pri ktorom sa na aplikácia zobrazí úplne a zabezpečí tak pohodlnú prácu s aplikáciou. Samozrejmou hardvérovou požiadavkou pre prácu s aplikáciou je stabilné

pripojenie k internetu. Pre prácu s aplikáciou je taktiež potrebná myš, ktorá slúži na premiestňovanie objektov a riešenie testu. V učiteľskom režime je potrebná aj klávesnica, pomocou ktorej môže učiteľ vytvárať testy.

## <span id="page-9-0"></span>**Užívateľské požiadavky**

Aplikácia bude mať dva rôzne typy používateľov.

Prvým typom užívateľa bude učiteľ, ktorý má možnosť tvoriť testy, editovať testy, sledovať štatistiky riešení a aj riešenia žiakov. Ďalej môže vytvárať grafické témy hier. Z vytvorených testov a grafických tém, by mal byť schopný spraviť hru, ktorú budú žiaci riešiť.

Druhým typom používateľa bude žiak, ktorý sa čaká na automatické spustenie učiteľom vytvorenej hry. Žiak rieši zadanie učiteľa.

## <span id="page-9-1"></span>**Grafická návrh aplikácie**

Aplikácia je určená pre učiteľov základných škôl a žiakov základných škôl. Jednou z požiadaviek na aplikáciu je jednoduchosť ovládania. Učiteľ by mal intuitívne vedieť tvoriť testy, grafické témy, presúvať objekty v rámci každej grafickej témy a mal by vedieť jednoducho vytvoriť hru pre žiakov. Taktiež žiak by bez akejkoľvek námahy mal intuitívne vedieť riešiť zadanie jednoduchým klikaním pomocou myši. Preto je pri návrhu zvolených minimum tlačidiel a textov.

#### *Menu*

#### Učiteľské rozhranie

V učiteľskom rozhraní je v hornej lište aplikácie menu. Toto menu obsahuje tri odkazy, ktoré jasne vystihujú na akú akciu sa vzťahujú.

#### Vyvtoriť nový test alebo vytvoriť novú tému alebo pripraviť hru.

Po stlačení na odkaz "Vytvoriť nový test" sa stránka prepne do módu "Tvorba testu".

Po stlačení na odkaz "vytvoriť novú tému" sa stránka prepne do módu "Tvorba témy".

Po stlačení na odkaz "pripraviť hru" sa stránka prepne do módu "Príprava hry".

#### Žiacke rozhranie

Vzhľadom na nízky vek a gramotnosť žiakov, žiak nebude mať žiadne možnosti prepínať medzi módmi. Preto jeho jediná časť menu bude jeho možnosť odhlásenia z aplikácie.

#### *Tvorba testu*

Po prepnutí módu do tvorby testu sa na obrazovke učiteľovi zobrazí formulár. Vo formulári má učiteľ možnosť použiť ako šablónu jeden z už vytvorených testov. Taktiež môže určiť k akej téme má byť test viazaný. Tému si však učiteľ môže zvoliť aj neskôr pri pripravovaní hry. Učiteľ má na výber aj možnosť automatického vynechania znakov v slovách. Pokiaľ nezvolí náhodné vynechanie znakov, potom musí znaky dopĺňať ručne pod každé slovo, ktoré pridá do testu. Pri zadávaní slov do testu sa vygenerujú tlačidlá, ktoré obsahujú písmenká zo zadaného slova. Z týchto písmeniek si učiteľ vyberá, ktoré chce schovať pri riešení testu.

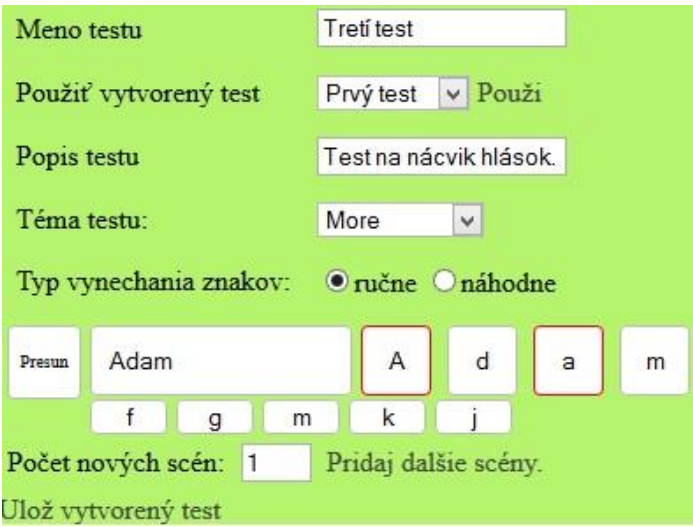

#### *Tvorba témy*

Po prepnutí módu do tvorby témy sa učiteľovi zjaví na ľavej strane aplikácie jednoduchý formulár na vytvorenie témy. Tu si zvolí názov novej témy a nahrá obrázok pozadia témy, obrázok stojanov na písmenká a obrázok hráča. Po nahratí každého jedného z obrázkov učiteľ vidí náhľad nahraného obsahu. Po nahratí obrázkov môže učiteľ jednoduchými ťahaniami myši rozmiestňovať objekty v rámci rámu v ktorom sa objekty nachádzajú. Môže rozmiestniť stojany na písmenká a taktiež môže určiť aj štartovaciu pozíciu hráča.

Názov Témy

Pozadie Témy Prehľadávat. life\_under\_t Obrázok stojana Prehľadávať. flower-tulij Obrázok hráča Prehľadávať\_ goldfish-fish Uložiť tému

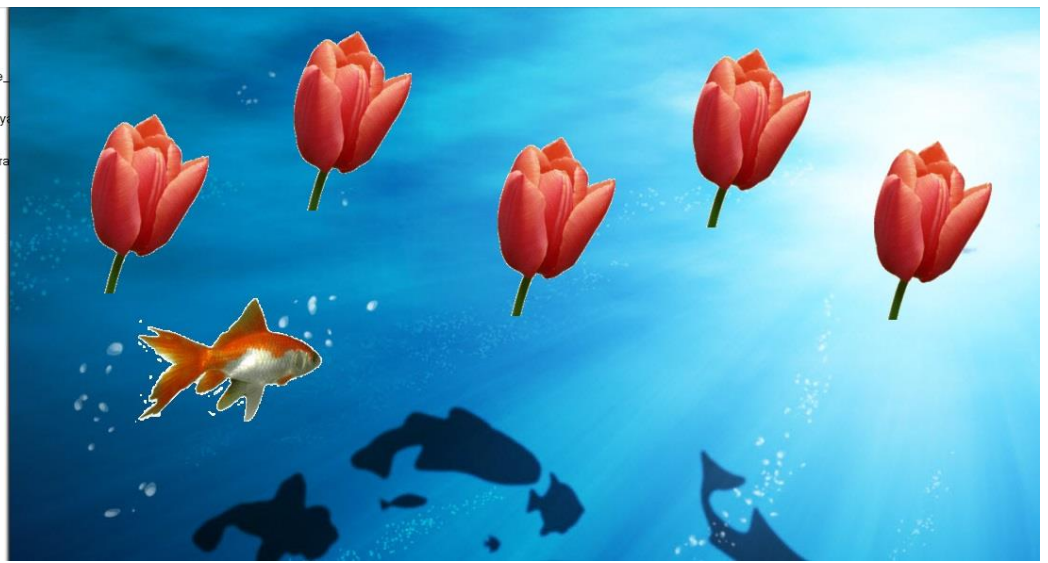

#### *Príprava hry*

Po prepnutí módu do stavu príprava hry sa učiteľovi zobrazí formulár, kde si vyberie test, ktorý majú žiaci riešiť. Navyše si môže vybrať tému k testu. Pokiaľ si tému k testu nevyberie, použije sa tá, ktorá je priradená testu pri jeho tvorbe. Ďalej si učiteľ vyberá triedu, ktorej chce dať riešiť test. Nakoniec je potrebné aby si učiteľ určil aj čas, ktorý majú žiaci nato, aby sa stihli pripojiť do hry.

#### *Hra*

#### Rozhranie pre učiteľa

Počas hry, bude učiteľovi zobrazený na ľavej strane stránky zoznam pripojených žiakov s ich priebežným stavom hry. Učiteľ tam má tiež tlačidlo pre zastavenie a pokračovanie hry. V strede stránky vidí rozostavenie hráčov a taktiež rozostavenie objektov podľa toho ako to nastavil pred spustením hry.

#### Rozhranie pre žiaka

Žiak vidí počas hry na ľavej strane stránky zoznam pripojených žiakov usporiadaných podľa progresu v hre. V strede obrazovky má hraciu plochu, kde vidí hru, ktorú vytvoril učiteľ.

## <span id="page-12-0"></span>**Implementácia**

## **Učiteľská časť**

Pri tvorbe učiteľskej časti bolo potrebné dbať na jednoduchosť a interaktívnosť tvorby testov a tém a na zobrazovanie zmien v reálnom čase bez potreby znovu načítavania internetovej stránky. Z tohto dôvodu bolo potrebné využívať programovací jazyk JavaScript, ktorý tieto všetky požiadavky umožňuje. V móde tvorba testu je pridávanie nových scén vyriešené cez javascript.

#### Referencie

#### <http://mashable.com/2011/03/10/node-js/>

#### Zoznam použitej lieratúry

[1] Doc. RNDr. B. Brestenská et all, Klasifikácia a hodnotenie edukačného softvéru,

http://www.google.sk/url?sa=t&rct=j&q=&esrc=s&source=web&cd=2&ved=0CDkQFjAB&u rl=http%3A%2F%2Fedi.fmph.uniba.sk%2F~tomcsanyiova%2FTPS%2Fedusoftver.doc&ei=s Lh4U\_L4B4vB7Abj14DQDQ&usg=AFQjCNEyafJX8IzCCLTlsmteqRKmMOsYUQ&sig2=v RlGP7DHUlh8GK3Es6PRlA&bvm=bv.66917471,d.ZGU&cad=rja